# [PRJDEV-255] - Публичное API (инструкция v2)

- Авторизация
- Получение информации о товарах
- Получение информации о изменениях в остатках
- Получение информации о остатках по коду конкретных товаров
- Получение информации о ценах по коду конкретных товаров
- Получение списка классификаторов
- Получение списка разделов классификатора
- Получение информации о связанных товарах по коду
- Получение информации о конечных клиентах сайта 918
- Добавление конечного клиента на сайта 918
- Получение информации о заказах конечных клиентах сайта 918

#### <span id="page-0-0"></span>Авторизация

Доступ к API осуществляется по адресу https://api-sale.relef.ru/ для получения доступа к данным в заголовке каждого http-запроса необходимо передавать уникальный API-ключ (apikey).

Получить API-ключ возможно в личном кабинете сайта relefopt.ru.

## API

Более подробную информацию о возможностях API вы можете получить в инструкции

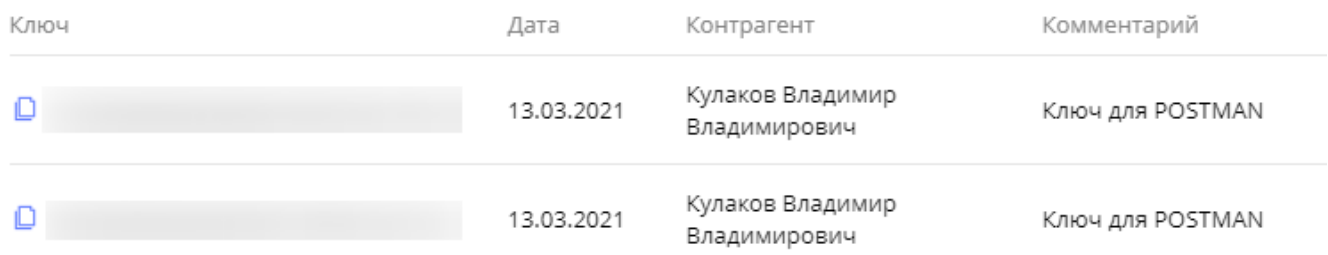

## <span id="page-0-1"></span>Получение информации о товарах

#### Возвращает информацию о товарах

POST /api/v1/products/list

#### Параметры в теле Body

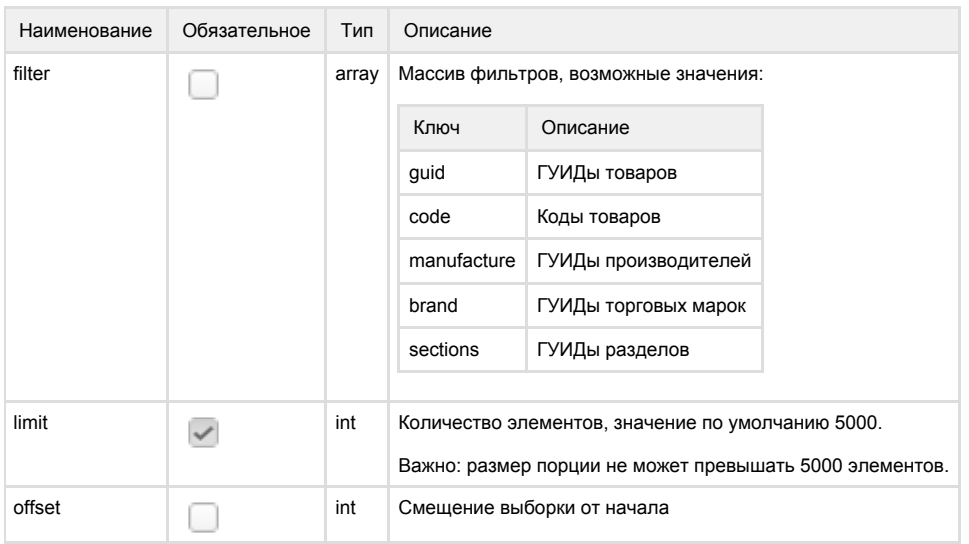

#### Ответ

Ответ содержит информацию о всех товарах (включая выведенные из ассортимента), товары доступные к заказу имеют ключ list[0].availability = true

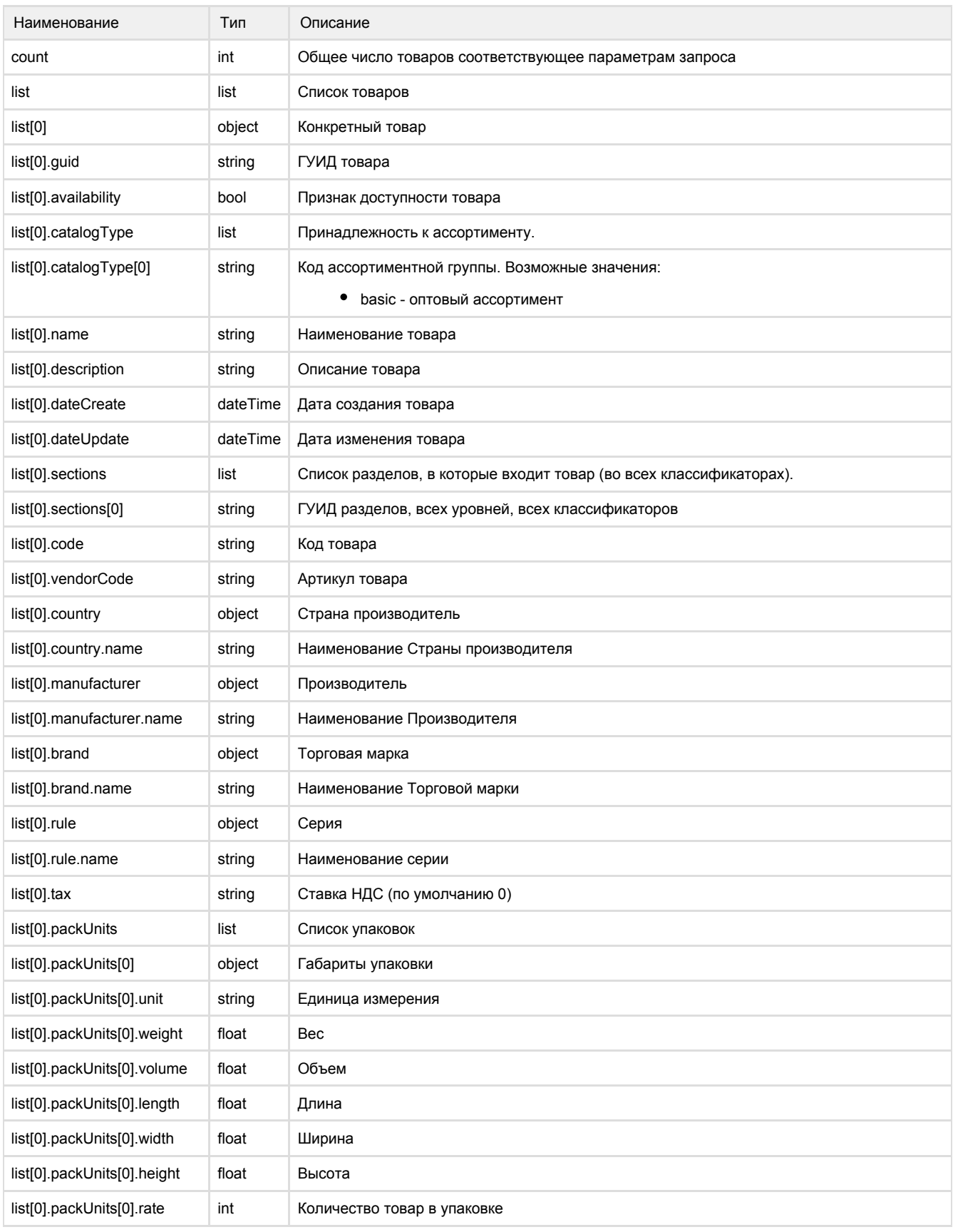

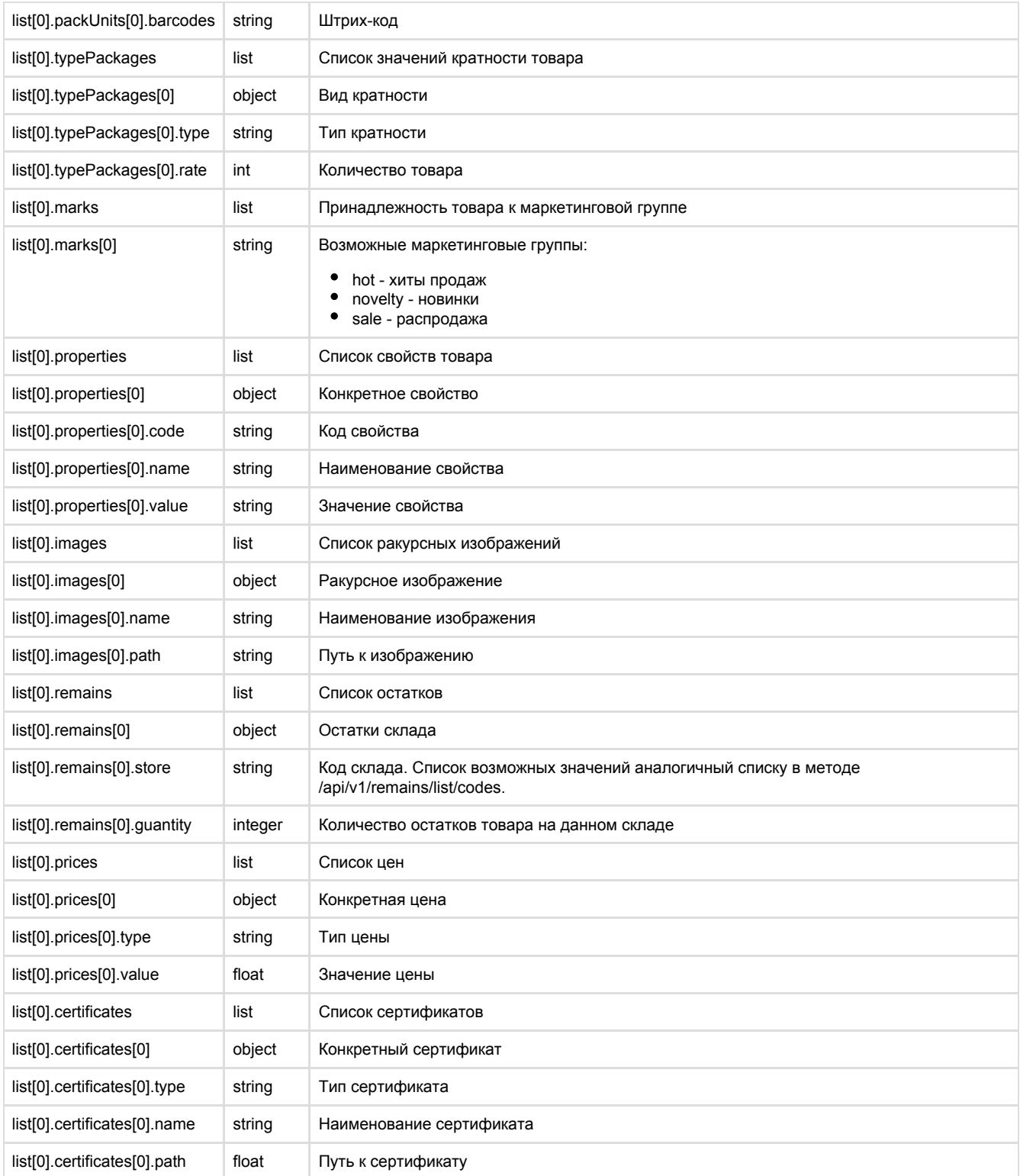

 "count": "int" "list": [ { "guid": "string", "availability": "bool", "catalogType": [ "string", ], "name": "string", "description": "string", "dateCreate": "dateTime",

{

```
 "dateUpdate": "dateTime",
             "sections": [
                 "string"
 ],
 "code": "string",
             "vendorCode": "string",
             "country": {
                 "name": "string"
             },
             "manufacturer": {
                 "name": "string"
             },
             "brand": {
                 "name": "string"
             },
             "rule": {
                 "name": "string"
             },
             "tax": "float",
             "packUnits": [
\{ "unit": "string",
                     "weight": "float",
                     "volume": "float",
                     "length": "float",
                     "width": "float",
                     "height": "float",
                     "rate": "int",
                     "barcodes": [
                         "string"
 ]
 }
             ],
             "typePackages": [
\{ "type": "string",
                     "rate": "int"
 }
 ],
             "marks": [
                 "string",
             ],
             "properties": [
\{ "code": "string",
                     "name": "string",
                     "value": "string",
 }
             ],
             "images": [
\{ "name": "string",
                     "path": "string",
 }
 ],
             "remains": [
\{ "store": "string",
                     "quantity": "integer",
 }
             ],
             "prices": [
\{
```

```
 "type": "string",
 "value": "float",
            }
 ],
 "certificates": [
\{ "type": "string",
 "name": "string",
 "path": "float",
        \begin{smallmatrix}&&3\\&&1\\1&&&&1\end{smallmatrix} ]
```
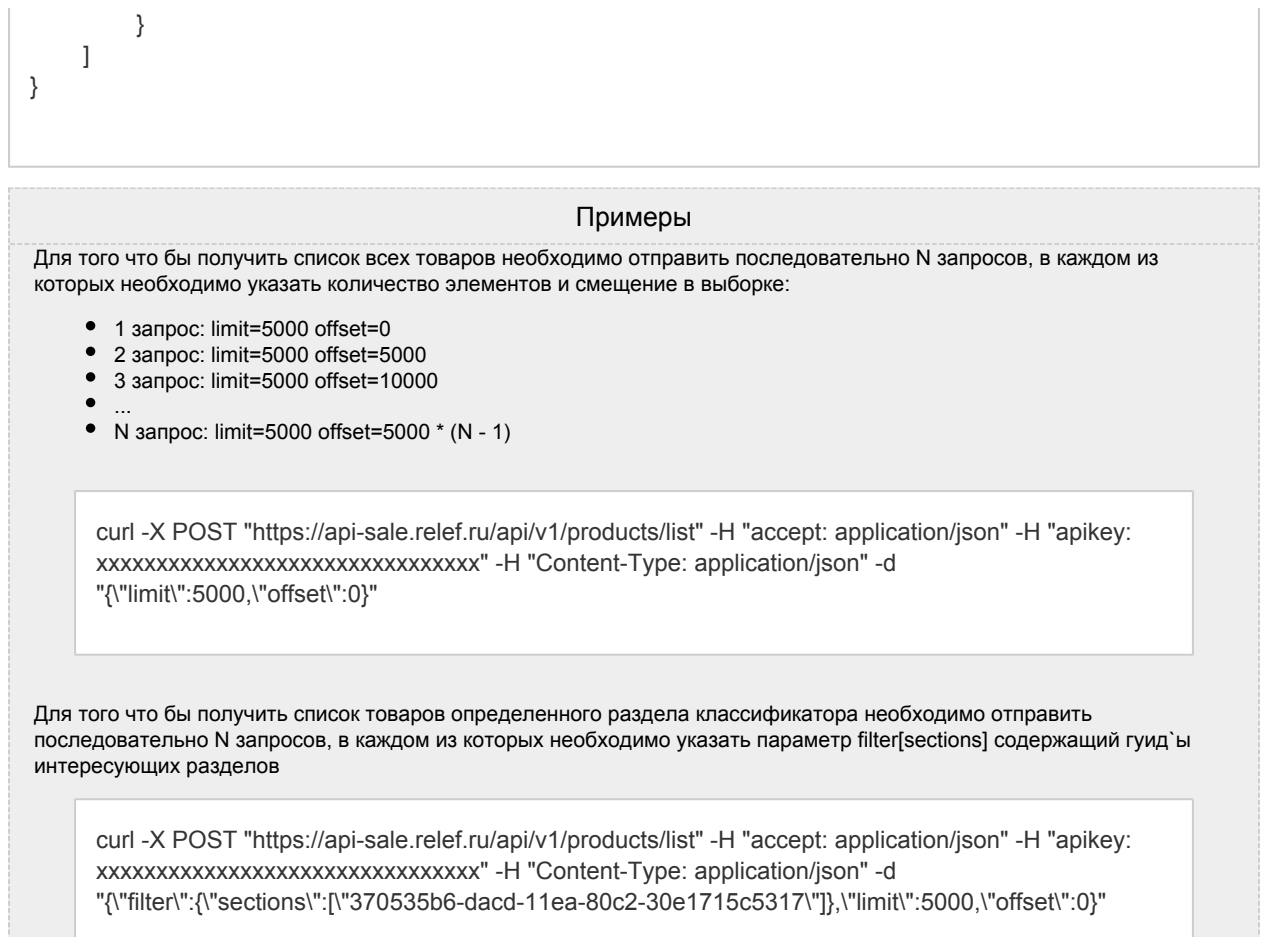

# <span id="page-5-0"></span>Получение информации о изменениях в остатках

Возвращает информацию о остатках изменившихся за указанный промежуток времени

POST /api/v1/remains/changes/codes

## Параметры в теле Body

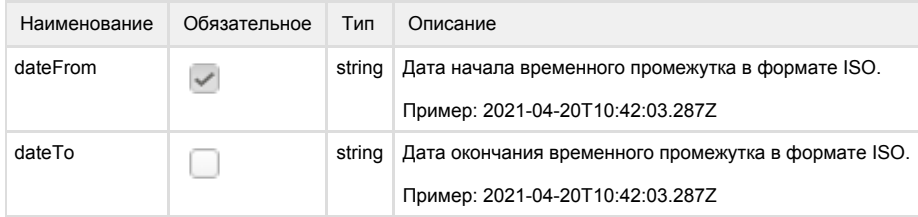

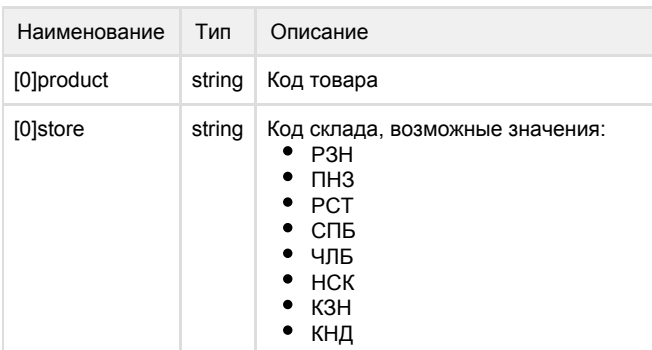

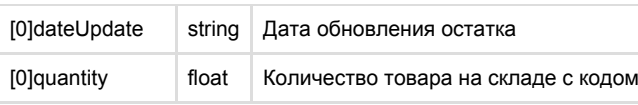

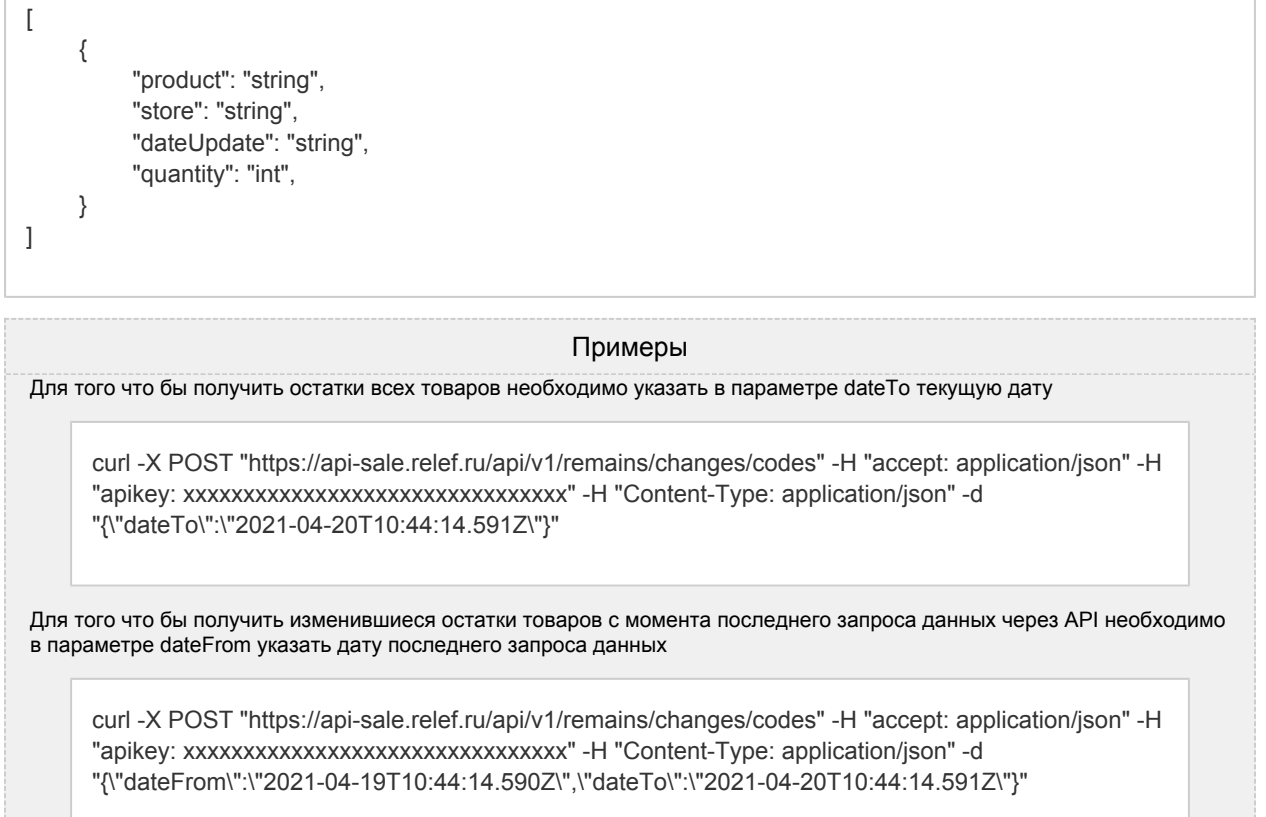

# <span id="page-6-0"></span>Получение информации о остатках по коду конкретных товаров

Возвращает информацию о остатках склада(ов) по коду склада/товара

POST /api/v1/remains/list/codes

## Параметры в теле Body

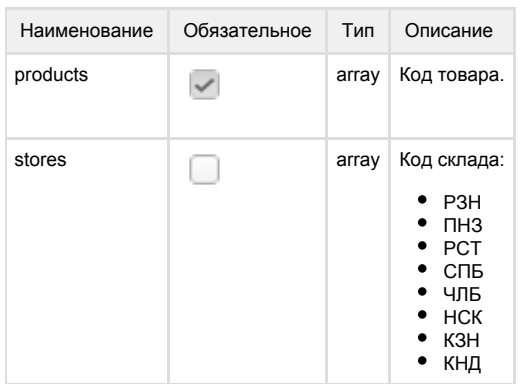

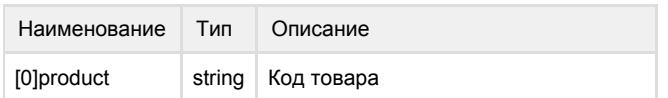

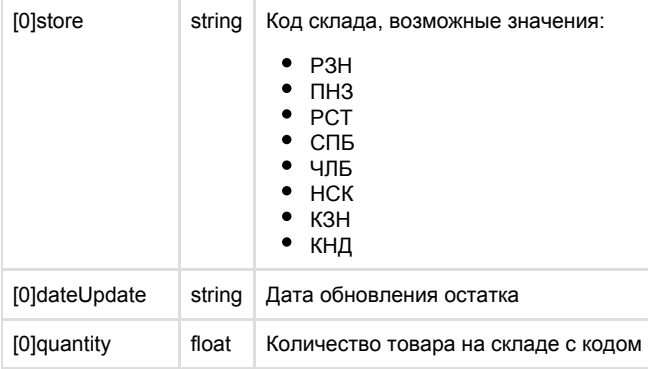

 $\lceil$ {

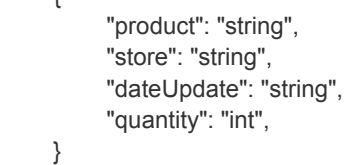

]

}

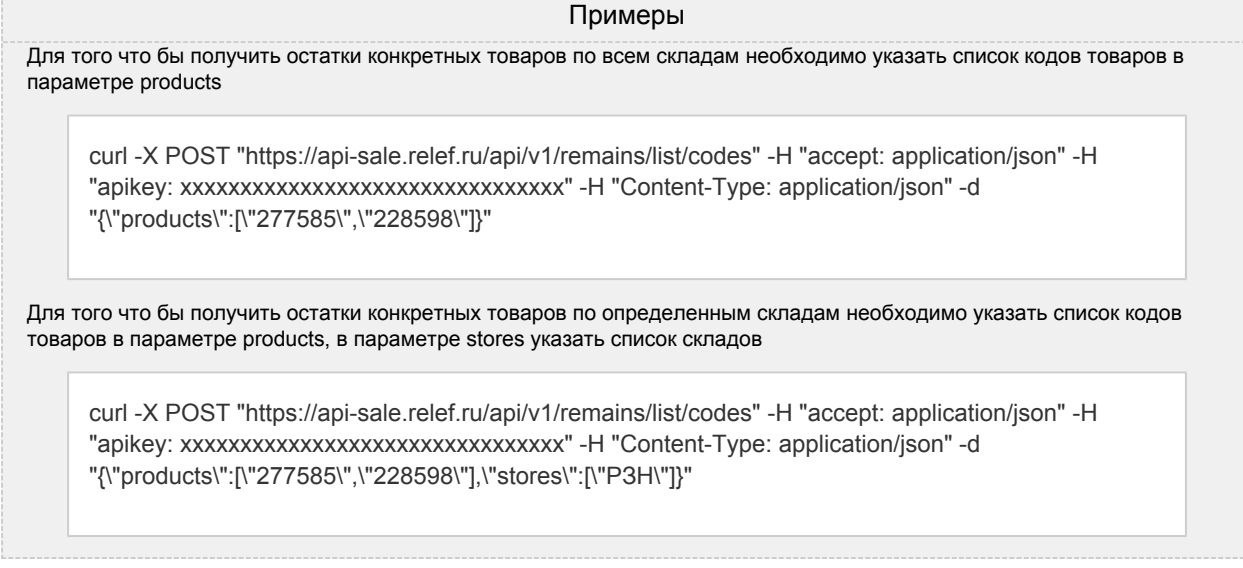

# <span id="page-7-0"></span>Получение информации о ценах по коду конкретных товаров

Возвращает информацию о ценах по коду товара

POST /api/v1/prices/list/codes

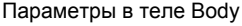

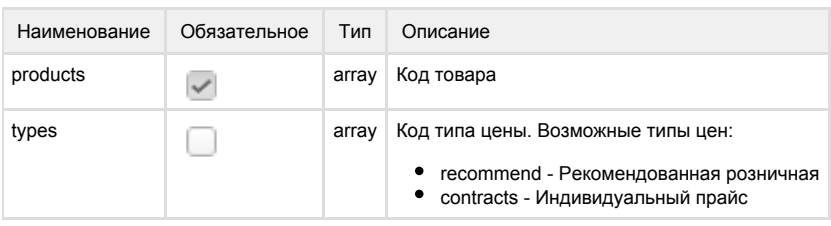

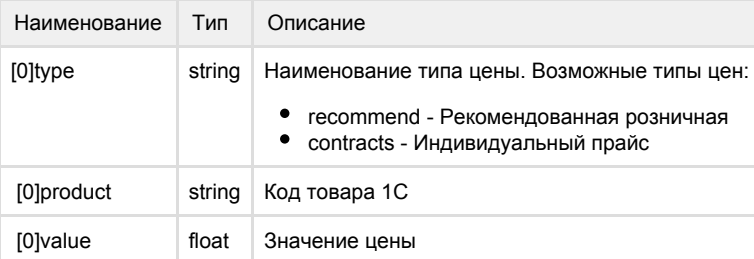

 "type": "string", "product": "string", "value": "float",

[

]

{

}

#### Примеры

 Для того что бы получить цену на товар из персонального прайса необходимо указать список кодов товаров в параметре products, в параметре types указать значение contracts

curl -X POST "https://api-sale.relef.ru/api/v1/prices/list/codes" -H "accept: application/json" -H "apikey: xxxxxxxxxxxxxxxxxxxxxxxxxxxxxxxx" -H "Content-Type: application/json" -d "{\"products\":[\"277585\",\"228598\"],\"types\":[\"contracts\"]}"

Для того что бы получить рекомендованную розничную цену на товар необходимо указать список кодов товаров в параметре products, в параметре types указать значение recommend

curl -X POST "https://api-sale.relef.ru/api/v1/prices/list/codes" -H "accept: application/json" -H "apikey: xxxxxxxxxxxxxxxxxxxxxxxxxxxxxxxx" -H "Content-Type: application/json" -d "{\"products\":[\"277585\",\"228598\"],\"types\":[\"recommend\"]}"

# <span id="page-8-0"></span>Получение списка классификаторов

Возвращает информацию о доступных классификаторах (каталогах)

GET /api/v1/catalog/list

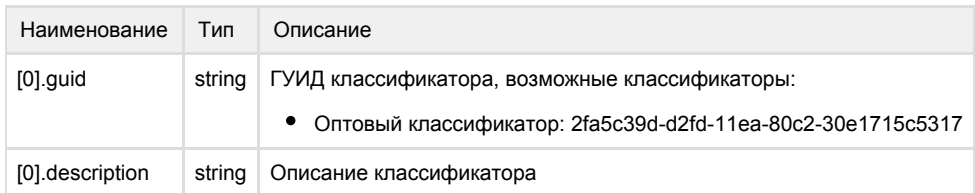

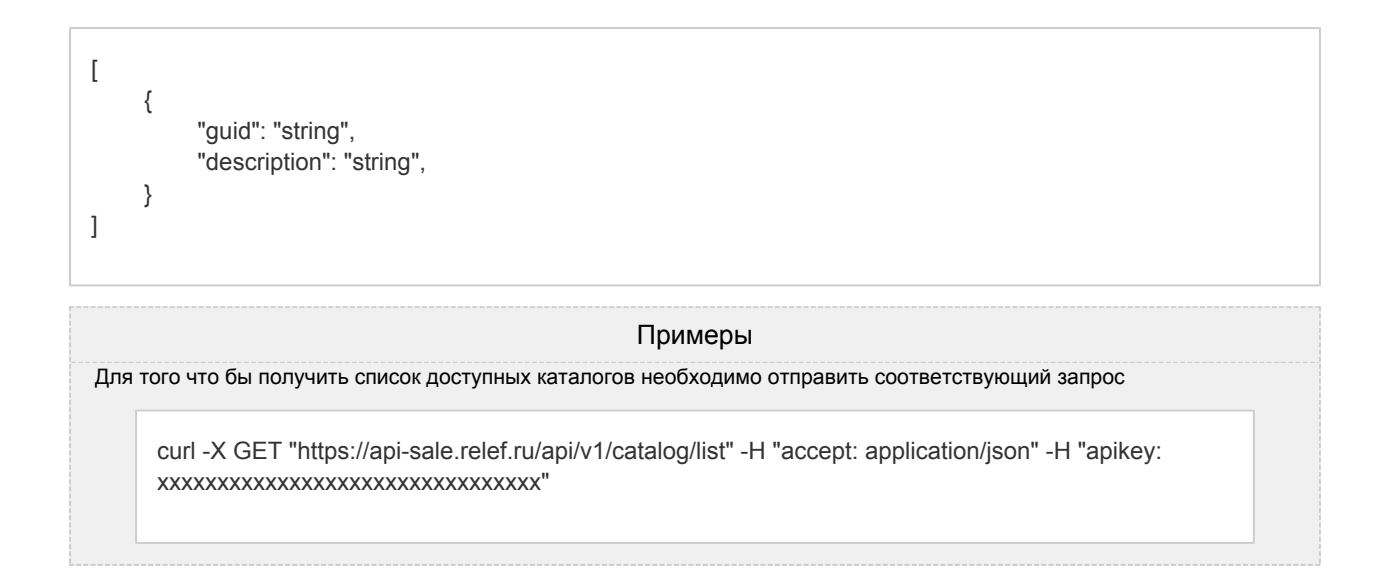

# <span id="page-9-0"></span>Получение списка разделов классификатора

#### Возвращает информацию о разделах классификатора (каталога)

GET /api/v1/sections/:catalogGuid/list

#### Параметры

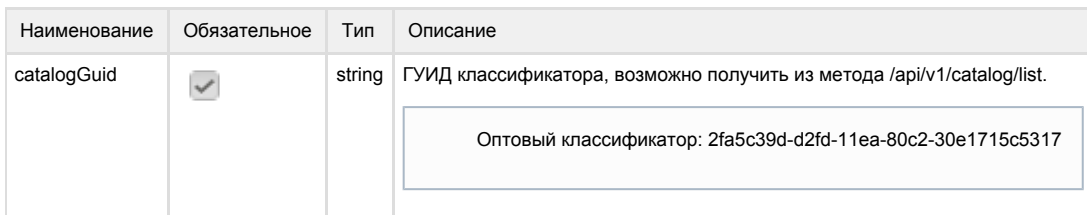

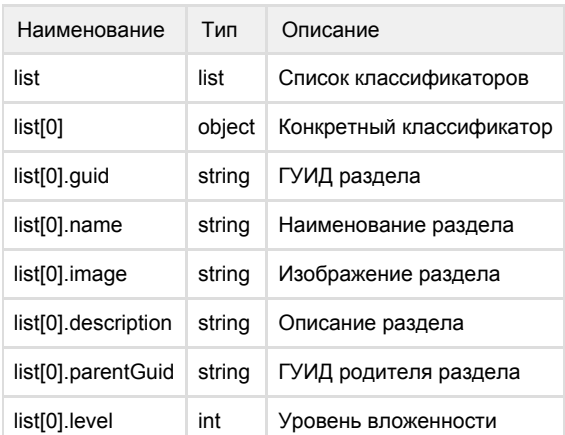

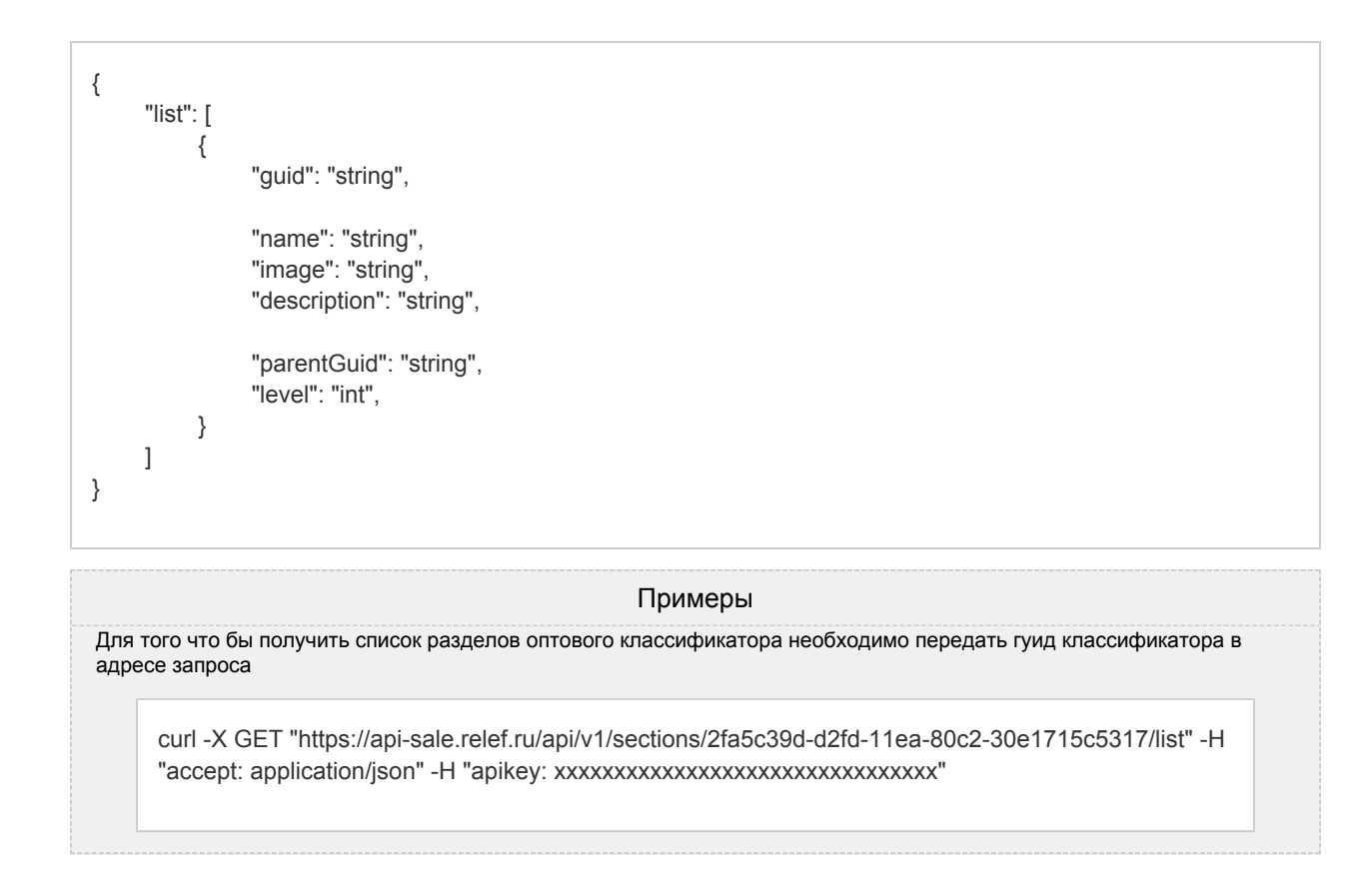

# <span id="page-10-0"></span>Получение информации о связанных товарах по коду

Возвращает информацию о связанных товарах по коду товара

POST /api/v1/related/list/codes

#### Параметры

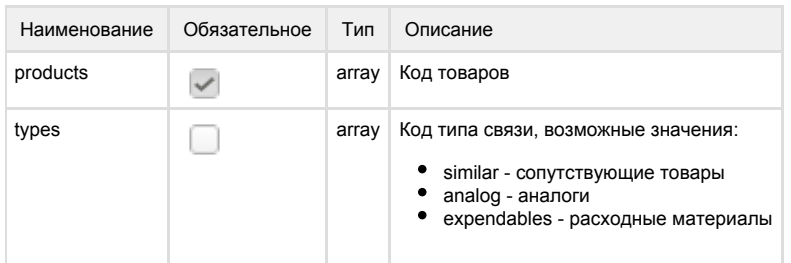

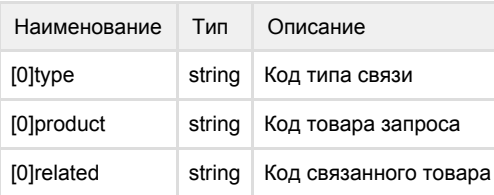

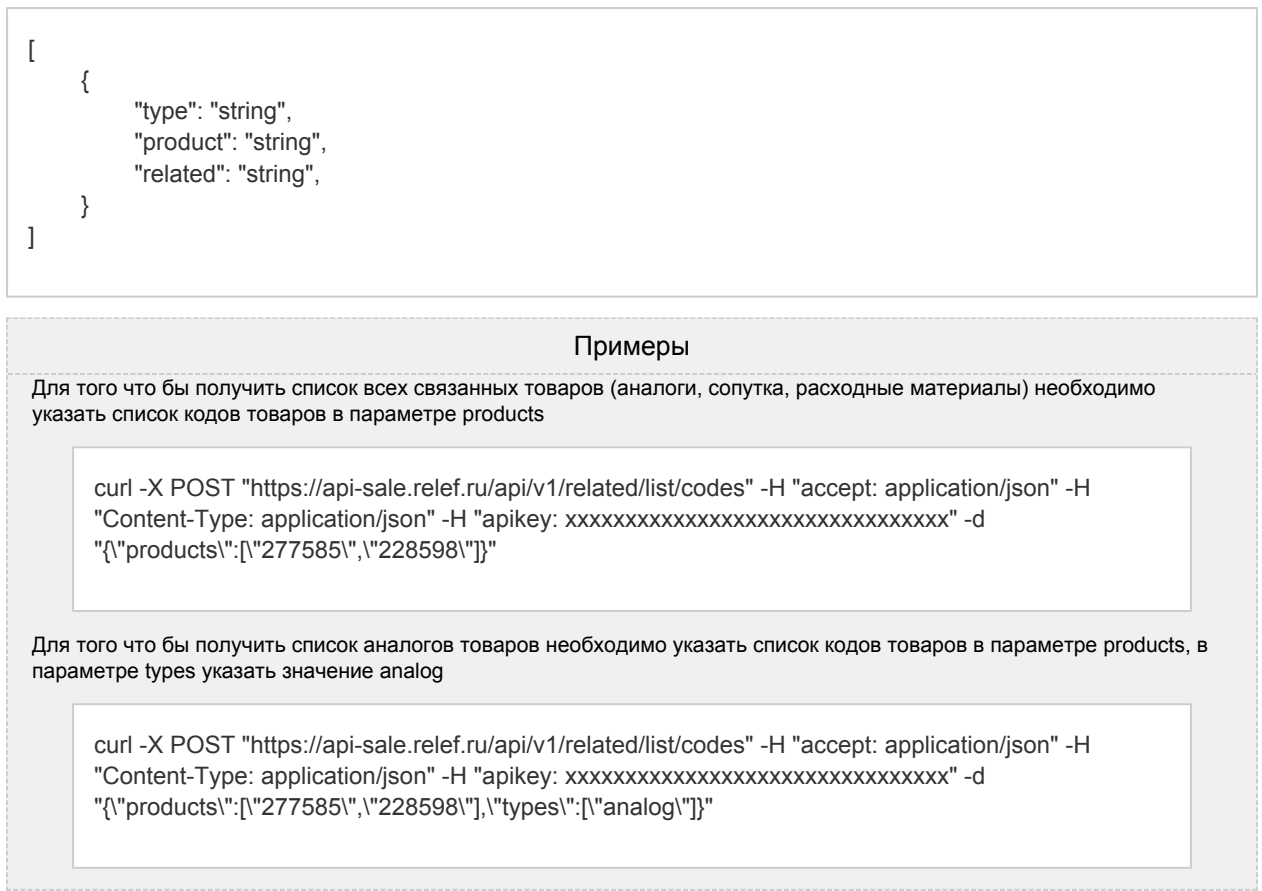

# <span id="page-11-0"></span>Получение информации о конечных клиентах сайта 918

Возвращает информацию о конечных клиентах 918 и их пользователях. Где:

- клиент организация
- пользователь контактное лицо

POST /api/v1/918ok/contractors/list

## Параметры

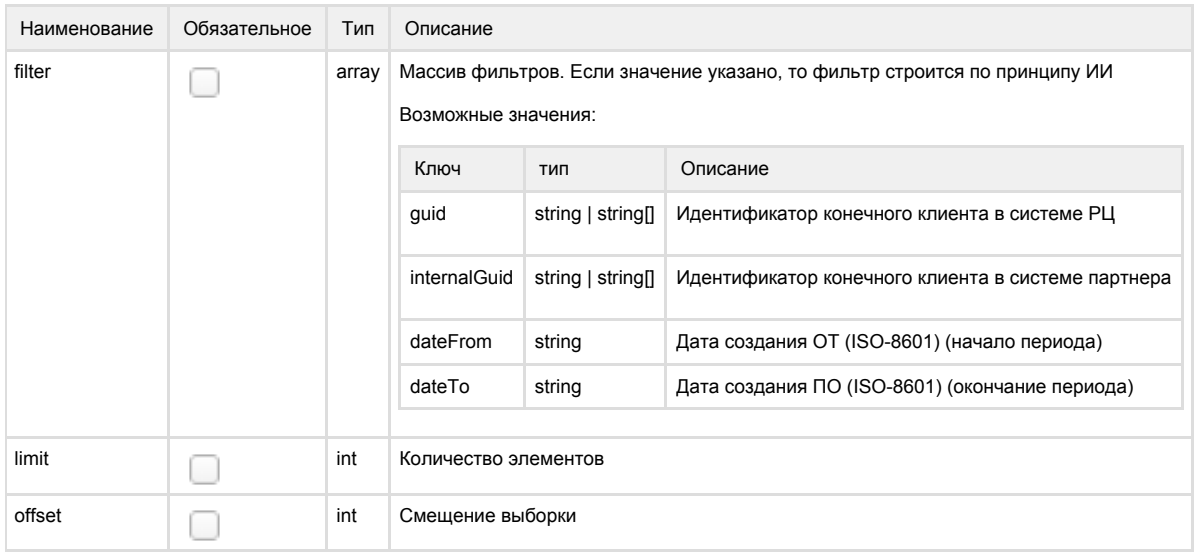

#### Ответ

Наименование Тип Описание

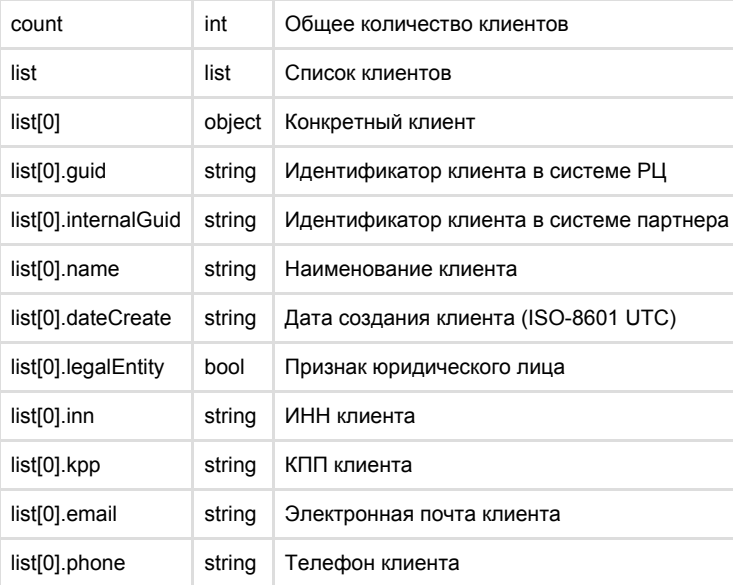

{ "count": "int" "list": [ { "guid": "string", "internalGuid": "string", "name": "string", "legalEntity": true, "inn": "string", "kpp": "string", "email": "string", "phone": "string" "dateRegistration": "2021-04-07T13:06:10+00:00" } ] }

#### Примеры

Для того что бы получить список всех клиентов на сайте необходимо отправить последовательно N запросов, в каждом из которых необходимо указать количество элементов и смещение в выборке:

- 1 запрос: limit=100 offset=0
- 2 запрос: limit=100 offset=100
- 3 запрос: limit=100 offset=200
- ... N запрос: limit=100 offset=100 \* (N - 1)

curl -X POST "https://api-sale.relef.ru/api/v1/918ok/contractors/list" -H "accept: application/json" -H "Content-Type: application/json" -H "apikey: xxxxxxxxxxxxxxxxxxxxxxxxxxxxxxxx" -d "{\"limit\":100,\"offset\":0}"

Для того что бы получить список клиентов зарегистрировавшихся на сайте за месяц необходимо указать диапазон дат в параметрах dateFrom и dateTo

<span id="page-12-0"></span>curl -X POST "https://api-sale.relef.ru/api/v1/918ok/contractors/list" -H "accept: application/json" -H "Content-Type: application/json" -H "apikey: xxxxxxxxxxxxxxxxxxxxxxxxxxxxxxxx" -d "{\"filter\":{\"dateFrom\":\"2021-05-01T00:00:00.675Z\",\"dateTo\":\"2021-05-31T23:59:00.675Z\"}}"

## Добавление конечного клиента на сайта 918

#### Добавляет информацию о клиенте на сайт 918

POST /api/v1/918ok/contractors/add

#### Параметры

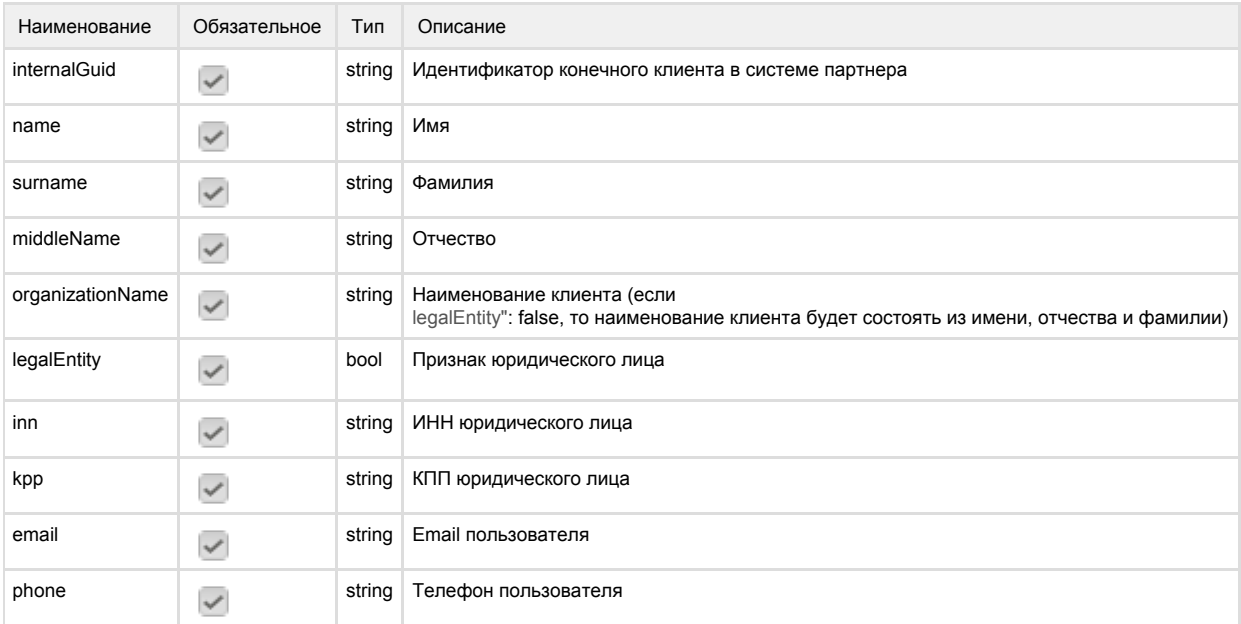

#### Ответ

Аналогичный запросу на получение списка конечных клиентов 918 (см. Получение информации о конечных клиентах сайта 918)

 $\{$ "guid": "string", "internalGuid": "string", "name": "string", "legalEntity": true, "inn": "string", "kpp": "string", "email": "string", "phone": "string" "dateRegistration": "2021-04-07T13:06:10+00:00"  $\}$ 

#### Примеры

Для того чтобы добавить на сайте нового клиента необходимо указать все параметры в запросе

curl -X POST "https://api-sale.relef.ru/api/v1/918ok/contractors/add" -H "accept: application/json" -H "Content-Type: application/json" -H "apikey: xxxxxxxxxxxxxxxxxxxxxxxxxxxxxxxxxx" -d "{\"name\":\"...\",\"surname\":\"...\",\"middleName\":\"...\",\"organizationName\":\"...\",\"legalEntity\":true, \"inn\":\"...\",\"kpp\":\"...\",\"email\":\"...\",\"phone\":\"...\"}"

## <span id="page-13-0"></span>Получение информации о заказах конечных клиентах сайта 918

Возвращает информацию о заказах.

POST /api/v1/918ok/orders/list

# Параметры

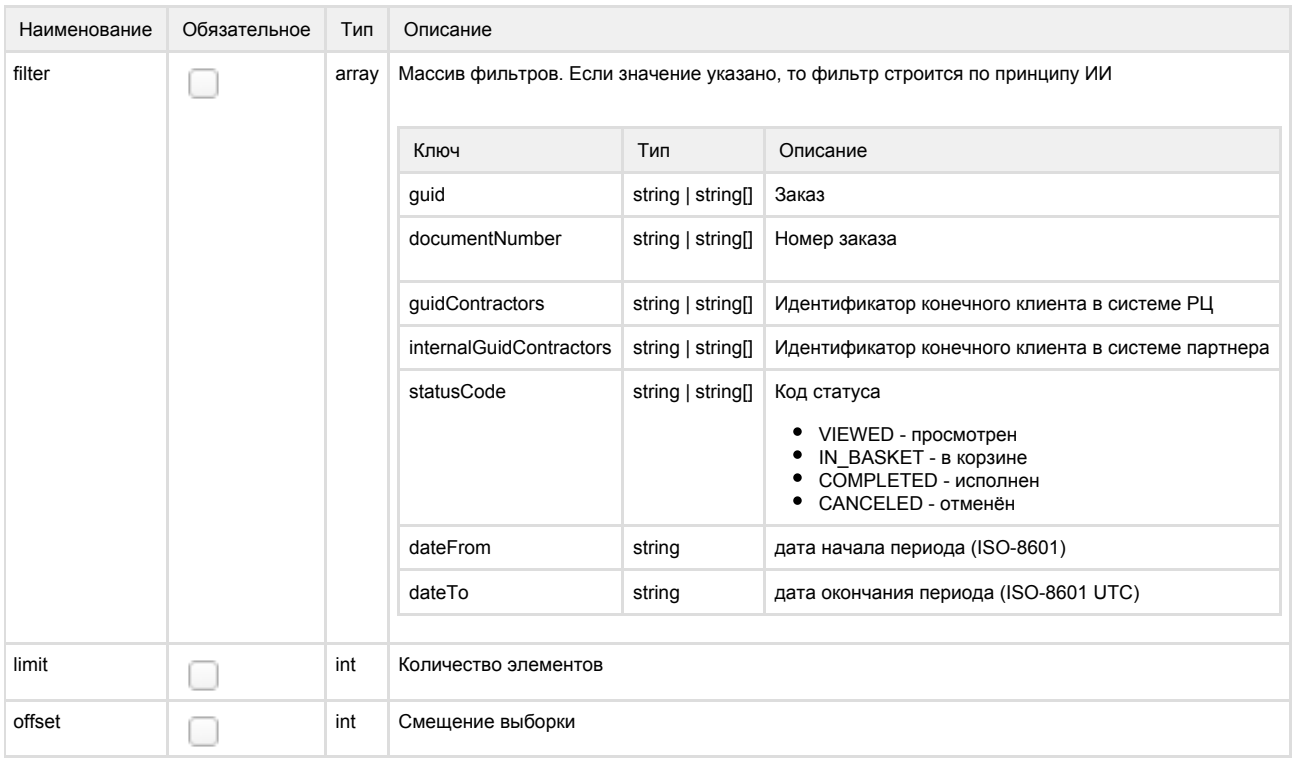

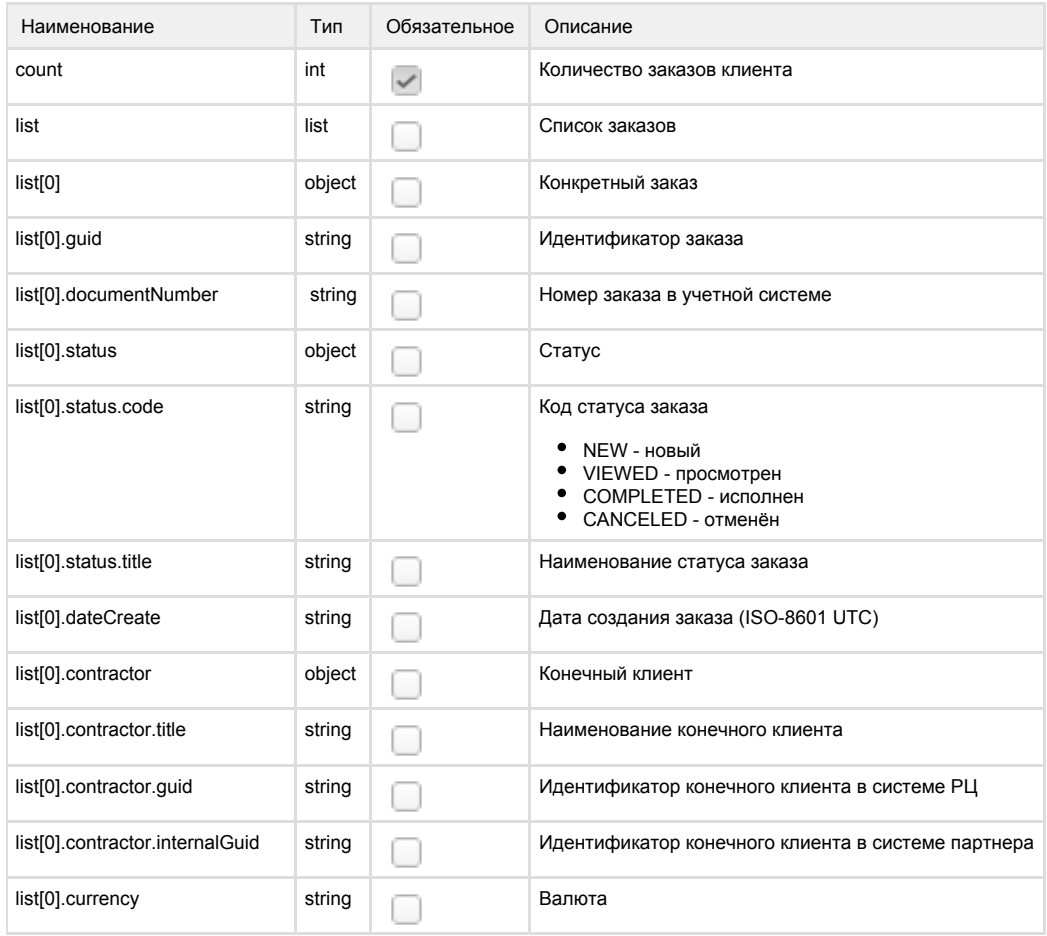

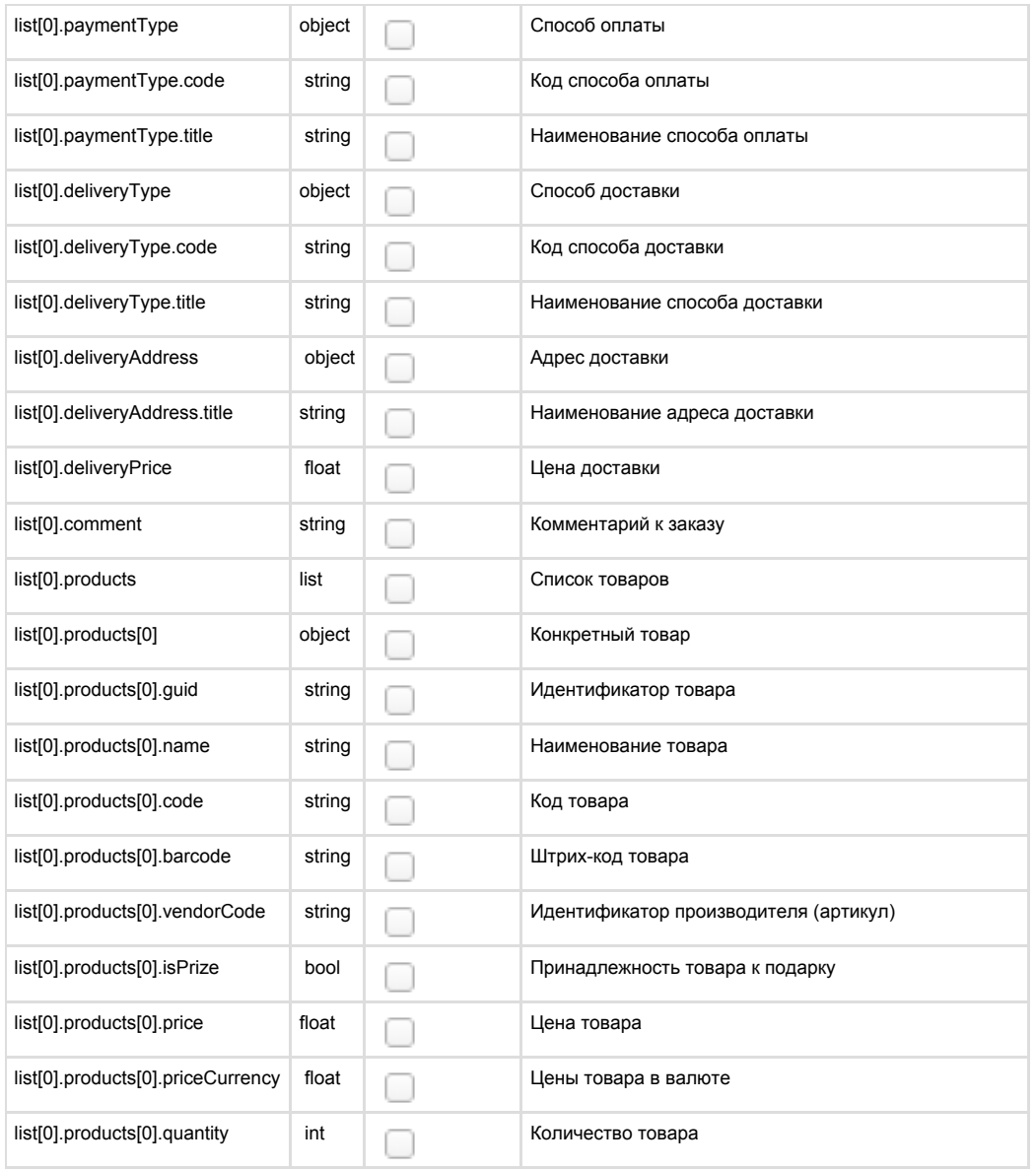

```
{ 
      "count": 1
      "list": [
           {
                "guid": "string", 
                "documentNumber": "string", 
                "status": { 
                     "code": "VIEWED",
                     "title": "string",
                },
                "dateCreate": "2021-03-28T07:47:00+00:00", 
                "contractor": {
                     "title": "string",
 "guid": "string",
 "internalGuid": "string",
                },
                "currency": "string"
                "paymentType": {
                     "code": "string",
                     "title": "string",
                },
                "deliveryType": { 
                     "code": "string",
                     "title": "string",
                },
                "deliveryAddress": {
                     "title": "string",
 }
                "deliveryPrice": 1.1,
                "comment": "string",
                "products": [
\{ "guid": "string",
                          "name": "string", 
                          "code": "string",
                          "barcode": "string",
                          "vendorCode": "string", 
                          "isPrize": false
                          "price": 1.1, 
                          "priceCurrency": 1.1, 
                          "quantity": 2
 }
 ]
          }
     ]
}
```
Примеры Для того что бы получить список всех заказов клиентов на сайте необходимо отправить последовательно N запросов, в каждом из которых необходимо указать количество элементов и смещение в выборке: • 1 запрос: limit=100 offset=0 • 2 запрос: limit=100 offset=100 • 3 запрос: limit=100 offset=200 ... N запрос: limit=100 offset=100 \* (N - 1) curl -X POST "https://api-sale.relef.ru/api/v1/918ok/orders/list" -H "accept: application/json" -H "apikey: xxxxxxxxxxxxxxxxxxxxxxxxxxxxxxxx" -H "Content-Type: application/json" -d "{\"limit\":100,\"offset\":0}" Для того что бы получить список НОВЫХ заказов на сайте за месяц необходимо указать диапазон дат в параметрах dateFrom и dateTo curl -X POST "https://api-sale.relef.ru/api/v1/918ok/orders/list" -H "accept: application/json" -H

"apikey: xxxxxxxxxxxxxxxxxxxxxxxxxxxxxxxx" -H "Content-Type: application/json" -d "{\"filter\":{\"statusCode\":[\"NEW\"],\"dateFrom\":\"2021-05-01T00:00:00.675Z\",\"dateTo\":\"2021-05- 31T23:59:00.675Z\"}}"

# Обновление статуса заказа

Обновляет информацию о заказах.

POST /api/v1/918ok/order/{guid}/status/{statusCode}

#### Параметры

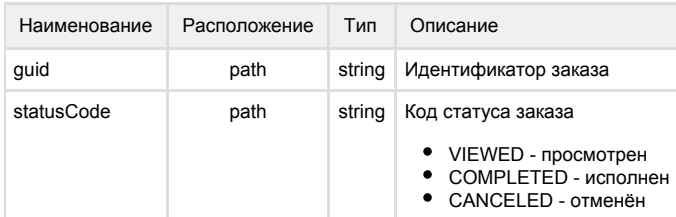

#### Ответ

Аналогичный запросу на получение списка заказов конечных клиентов 918 (см. [Получение информации о заказах конечных](#page-13-0) [клиентах сайта 918](#page-13-0))

```
{
  "guid": "string", 
  "documentNumber": "string", 
 "status": { 
 "code": "VIEWED",
    "title": "string",
  },
  "dateCreate": "2021-03-28T07:47:00+00:00", 
  "contractor": {
    "title": "string",
    "guid": "string",
    "internalGuid": "string",
  },
  "currency": "string"
  "paymentType": {
    "code": "string",
    "title": "string",
  },
  "deliveryType": { 
    "code": "string",
    "title": "string",
  },
  "deliveryAddress": {
    "title": "string",
  }
  "deliveryPrice": 1.1,
  "comment": "string",
  "products": [
    {
     "guid": "string",
     "name": "string", 
     "code": "string",
     "barcode": "string",
     "vendorCode": "string", 
     "isPrize": false
     "price": 1.1, 
     "priceCurrency": 1.1, 
     "quantity": 2
   }
  ]
}
```